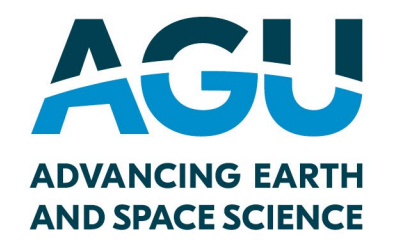

# **Instructions for submitting a book chapter to Earth and Space Science Open Archive**

**<https://essopenarchive.org/>**

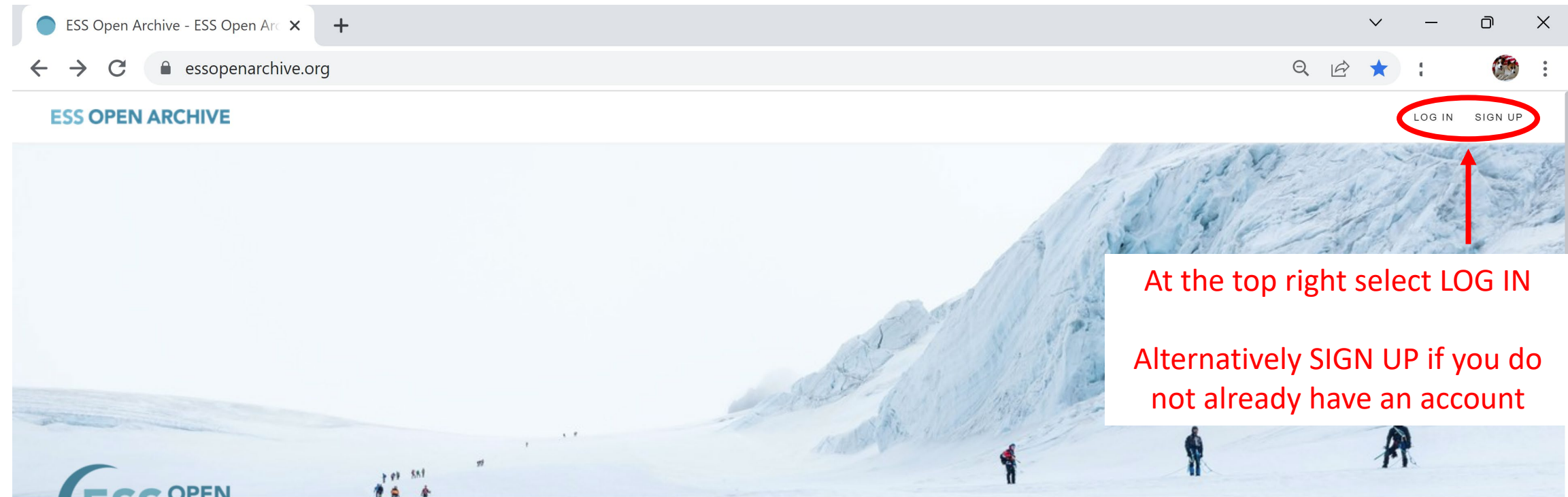

## **ARCHIVE**

## **ESS Open Archive**

ESS Books ESS Journals ESS Meetings About ESS Open Archive

The Earth and Space Science Open Archive is a community server established to accelerate the open discovery and dissemination of earth, environmental, and space science research by archiving and sharing early research outputs, including preprints, presentations from major scientific meetings, and important documents of scholarly societies.

https://essopenarchive.org/

**Public Documents 7368** Members

Q Search

 $\bigcirc$  by author  $\bigcirc$  by title  $\bigcirc$  by keyword

 $\pmb{\times}$ 

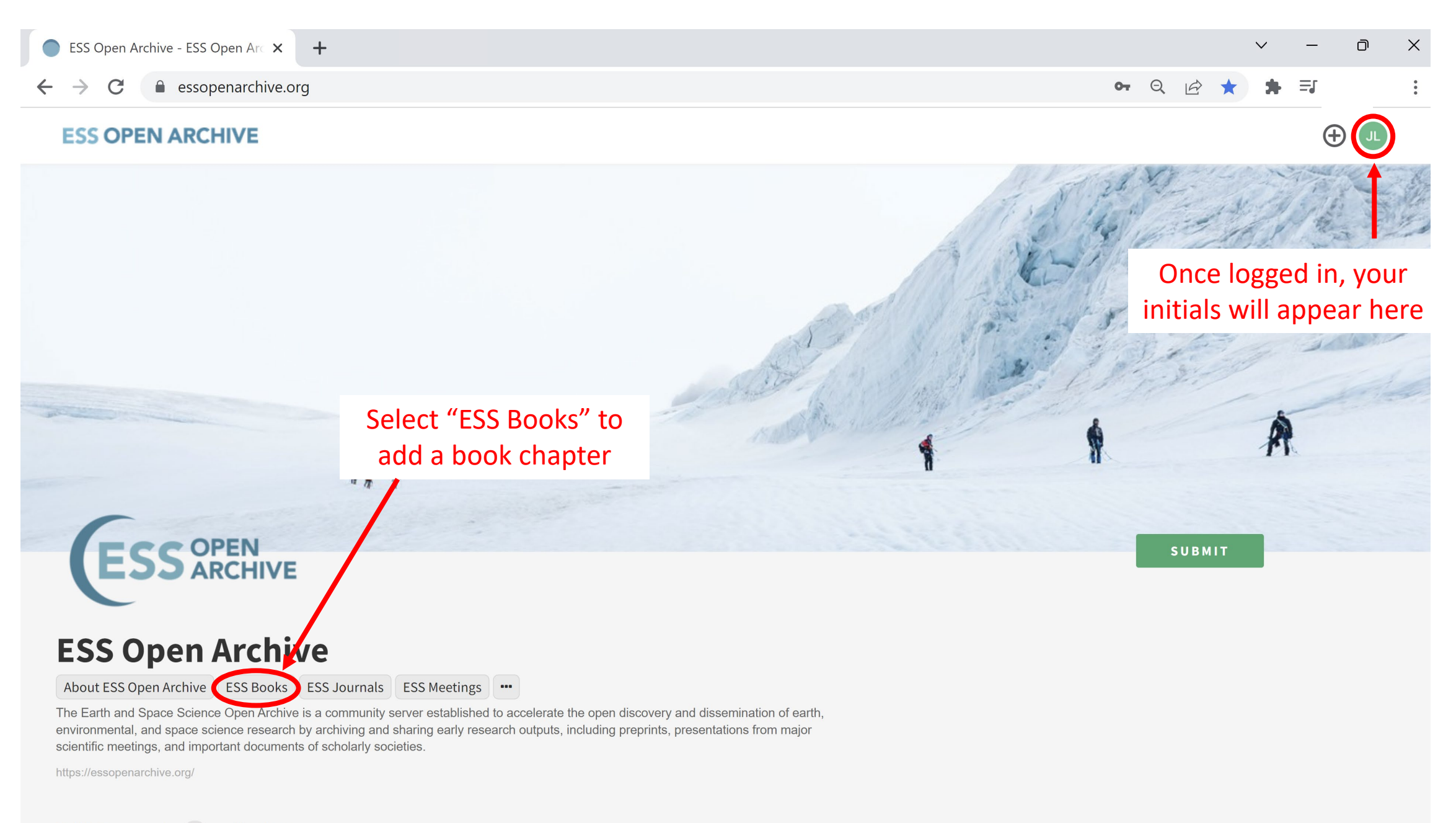

Members Public Documents 11888

### **ESS OPEN ARCHIVE**

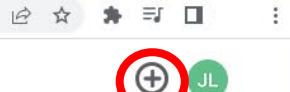

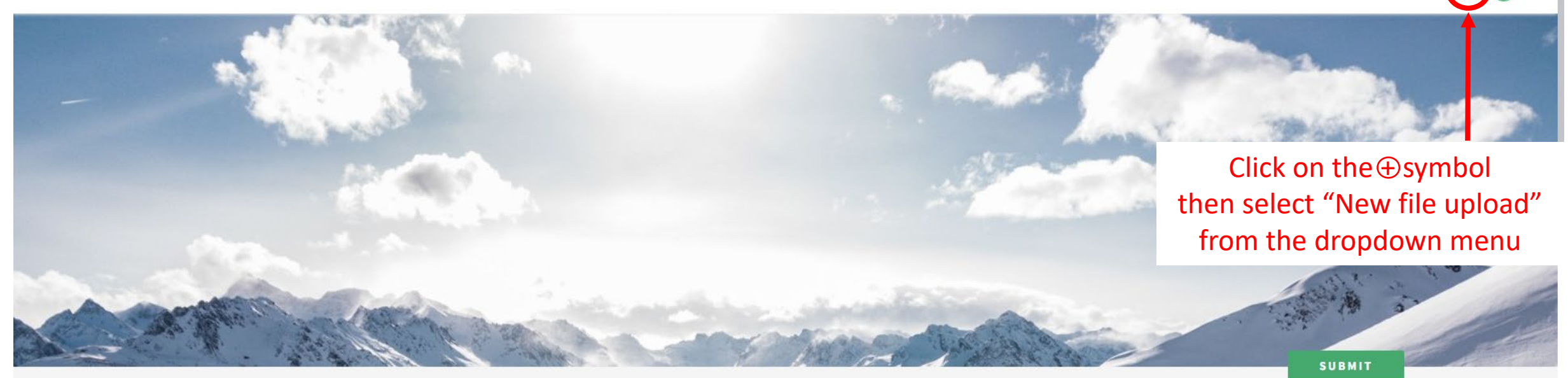

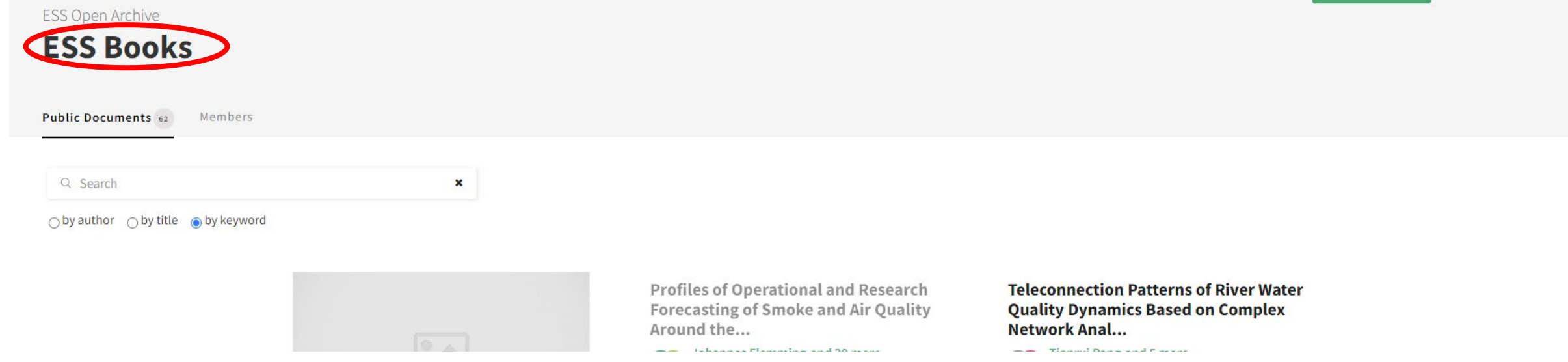

#### essopenarchive.org/inst/26380# C  $\leftarrow$  $\rightarrow$

 $+$ 

#### **ESS OPEN ARCHIVE**

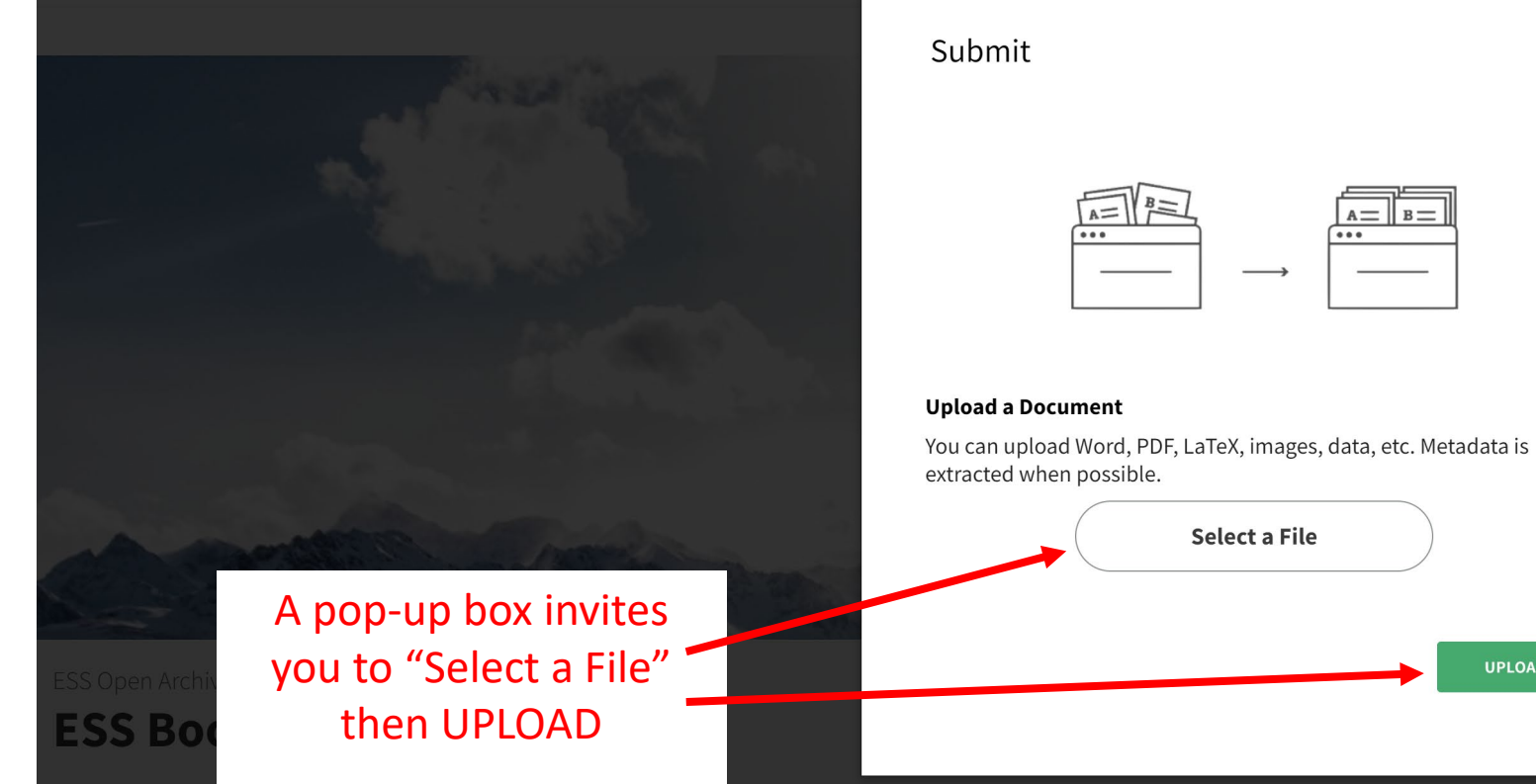

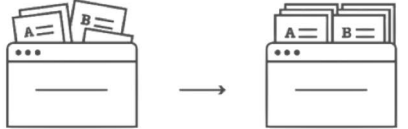

 $\sim$   $_{\rm H}$ 

 $\Box$ 

**UPLOAD** 

 $\mathbf{u} = \mathbf{u}$  , and  $\mathbf{u} = \mathbf{u}$ 

**Public Documents** Members

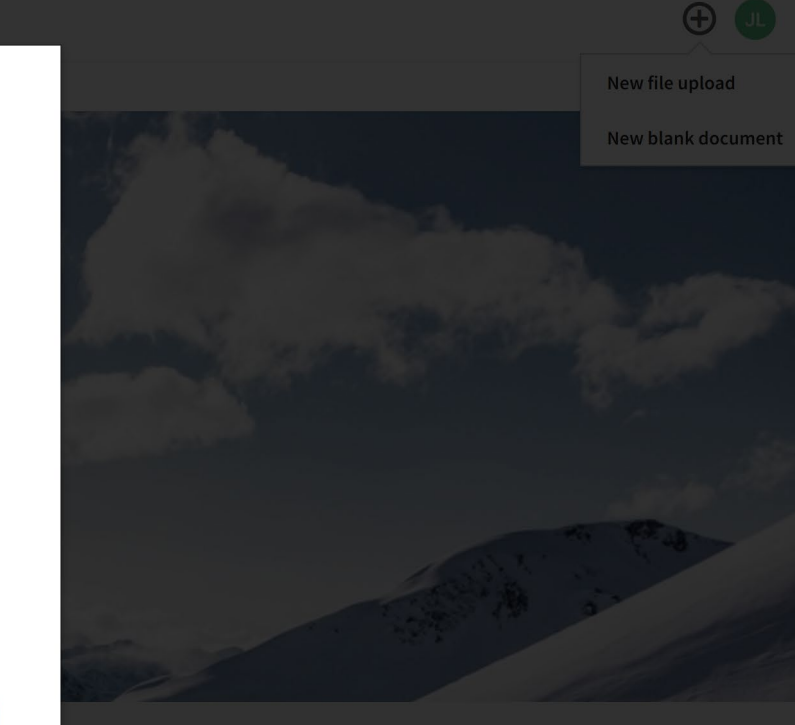

 $\Theta$  $\Box$  $\overrightarrow{P}$ ☆ 净

#### ■ essopenarchive.org/users/567752/articles/614398-unnamed-article

 $\Theta$  $\overrightarrow{A}$ 

#### **ESS OPEN ARCHIVE**

DOWNLOAD V

#### **\*\*\*THIS IS A TEST SUBMISSION\*\*\***

#### $\blacksquare$  Jenny Lunn  $\blacksquare$

Please use this template for submitting a new or revised manuscript for an AGU book chapter. Using this template and following the guidelines below will assist the editors and reviewers, as well as expedite processing of your manuscript once it has been accepted.

The template starts on page 2; please delete this instruction page before you submit. Instructions and formatting guidance is provided in the template in blue. Delete this once you have applied them to your manuscript.

We recommend that the body of your text is presented in Times New Roman font, size 12 and

**PUBLISH** 

EDIT

### Your article will appear on screen

You have the opportunity to EDIT before you PUBLISH

After selecting PUBLISH you should see a message that your submission is "awaiting moderation" as all submissions are checked by the Editorial Board before being posted live  $-$  this generally takes 2-4 business days

## **Example of book chapter before book has published**

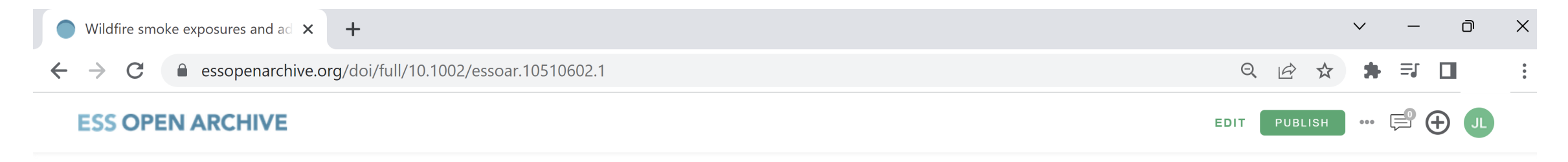

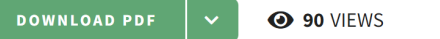

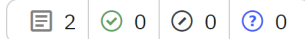

菡

 $\bigcirc$   $\bigcirc$ 

## Wildfire smoke exposures and adult health

### outcomes

ATMOSPHERIC SCIENCES CLIMATOLOGY (GLOBAL CHANGE) **ENVIRONMENTAL SCIENCES** 

**HEALTH SCIENCES** HUMAN SOCIETY

**MED** Miriam E Marlier **D**, Natalie Crnosija, Tarik Benmarhnia **ZD** 

#### **Abstract**

Health outcomes attributable to wildfire smoke pollution exposure are an increasingly important global health issue especially as wildfires are increasing in frequency and intensity with climate change. In this chapter, we present an up-to-date overview of the literature regarding the health consequences of wildfire smoke pollution exposure experienced by adults, identify research gaps, and propose possible areas for future epidemiological studies. We also discuss existing interventions to reduce the negative health outcomes associated with wildfire smoke pollution exposure.

Cite as: Miriam E Marlier, Natalie Crnosija, Tarik Benmarhnia. Wildfire smoke exposures and adult health outcomes. ESS Open Archive. February 21, 2022.

DOI: 10.1002/essoar.10510602.1

This is a preprint and has not been peer reviewed. Data may be preliminary.

Your submission will be assigned a DOI which you can use to share and cite your work before it is published in the book

## **Example of book chapter after book has published**

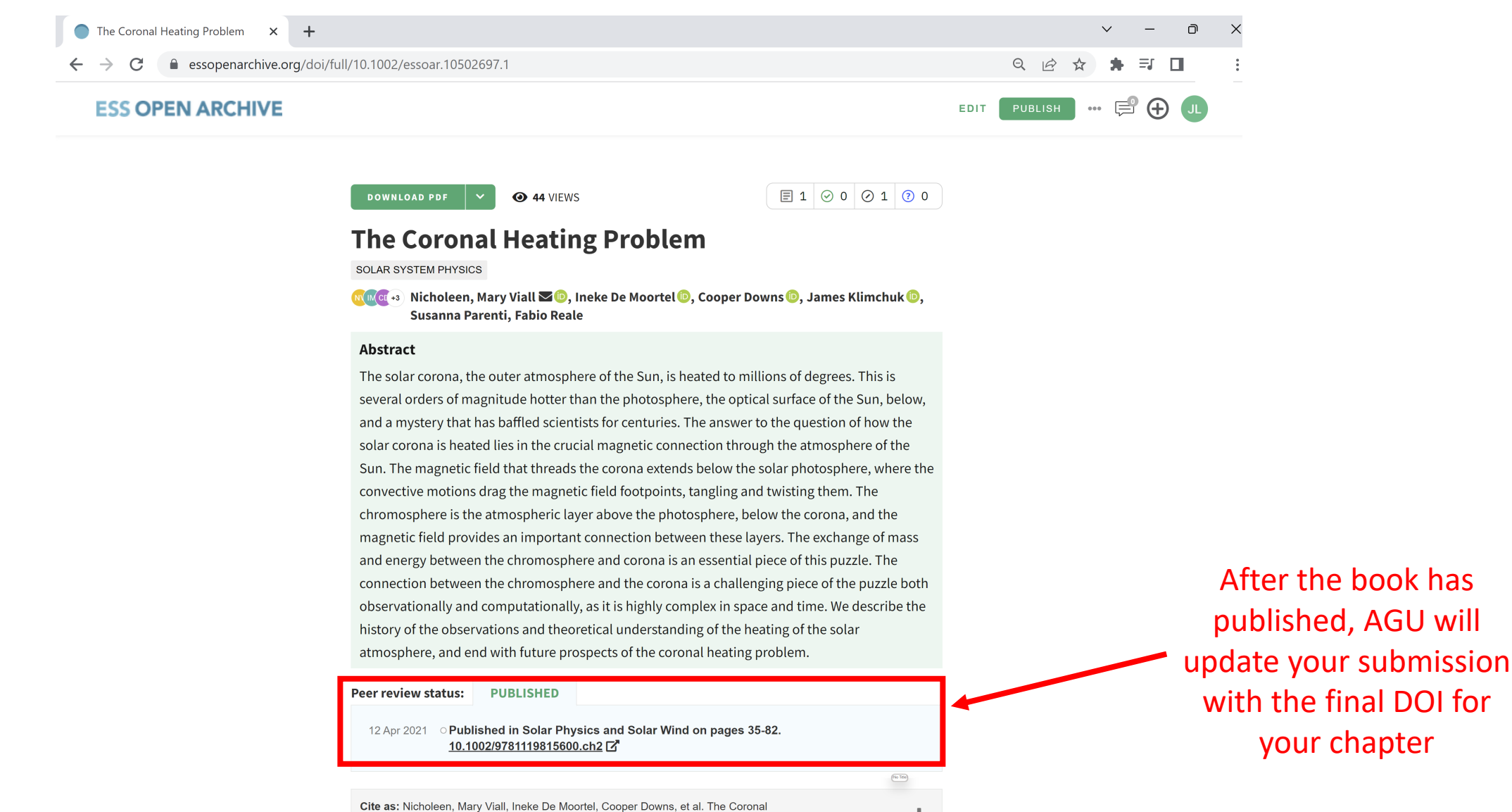

Link to the final Version of Record is also here

your chapter

#### This is a preprint. Version of Record available at: 10.1002/9781119815600.ch2

Heating Problem. ESS Open Archive . April 08, 2020.

DOI: 10.1002/essoar.10502697.1

大

 $\bigcirc$ 

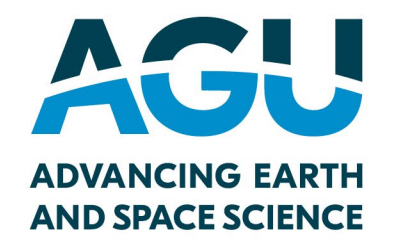

## **For more information see the Submission Guide [https://essopenarchive.org/users/3/articles/586001](https://essopenarchive.org/users/3/articles/586001-submission-guide) [submission-guide](https://essopenarchive.org/users/3/articles/586001-submission-guide)**

**For assistance contact [support@essoar.org](mailto:support@essoar.org)**